## TO:EPSON 愛用者

FROM:EPSON 客服中心

主題敘述:標籤機 LW-200 列印時前段空白標籤帶不裁切的處理方式

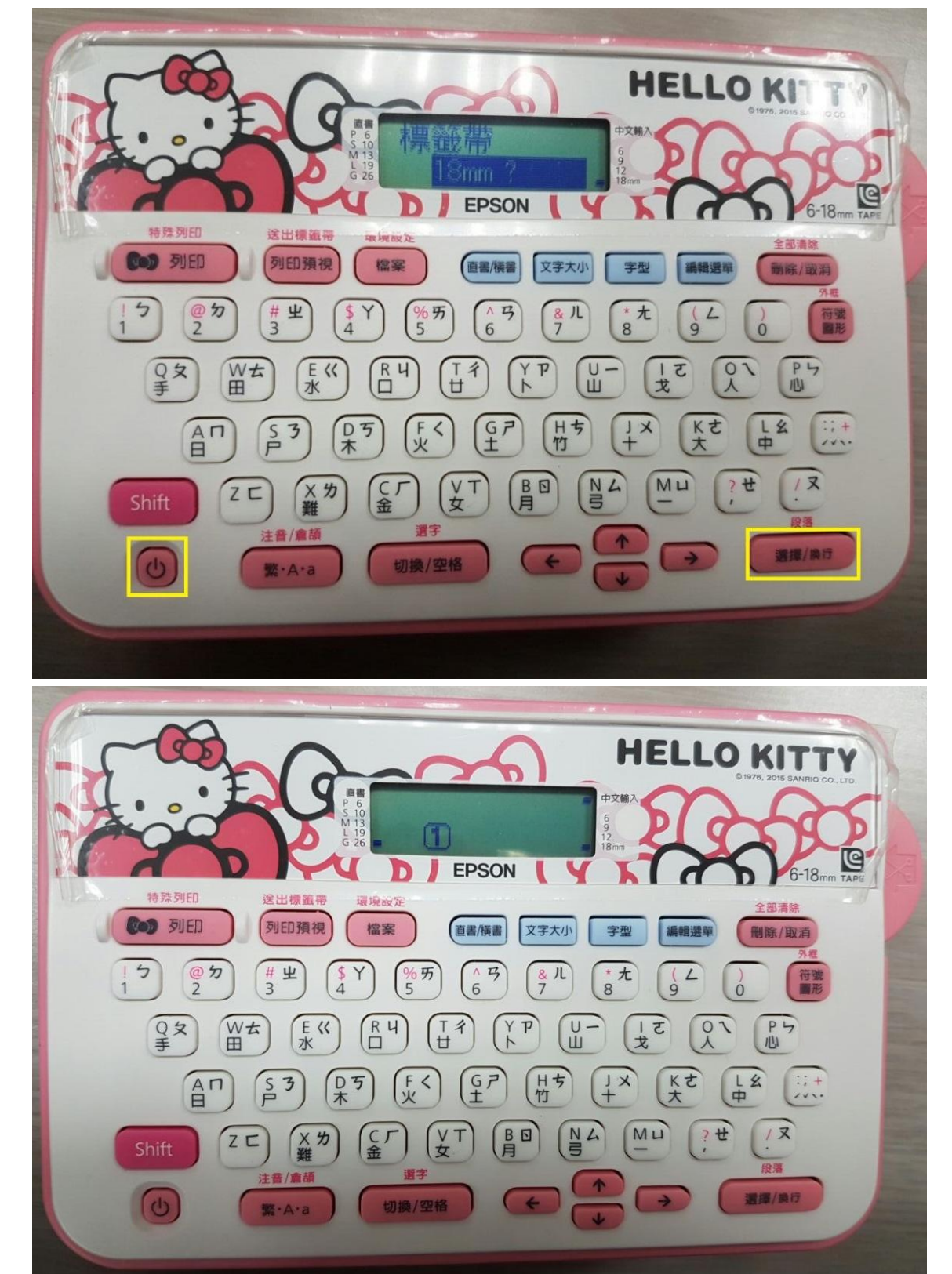

步驟 1、按下電源鍵開機後,確認標籤帶寬度後按下「選擇/換行」鍵。

步驟 2、輸入要列印文字的注音符號後, 按右下的聲符選擇鍵後, 再按方向鍵←或方向鍵→選字,再按「切換/空格」鍵選字。

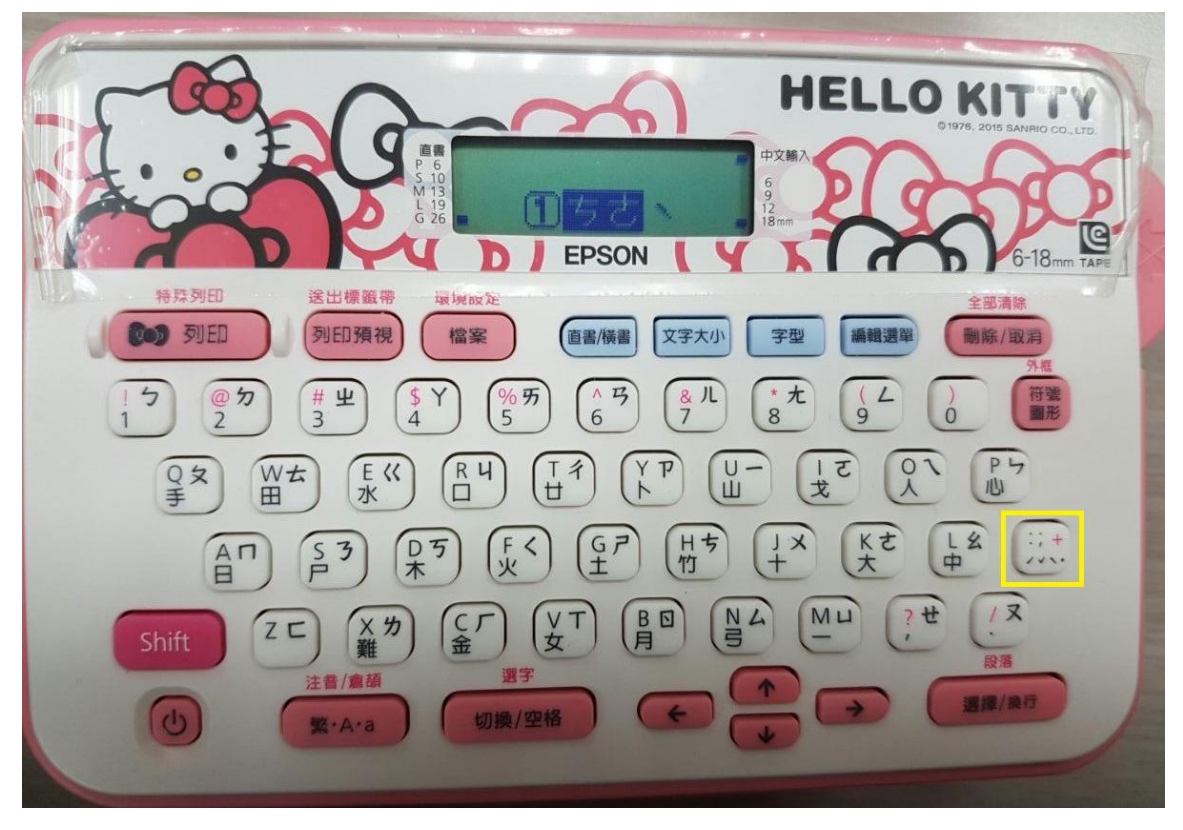

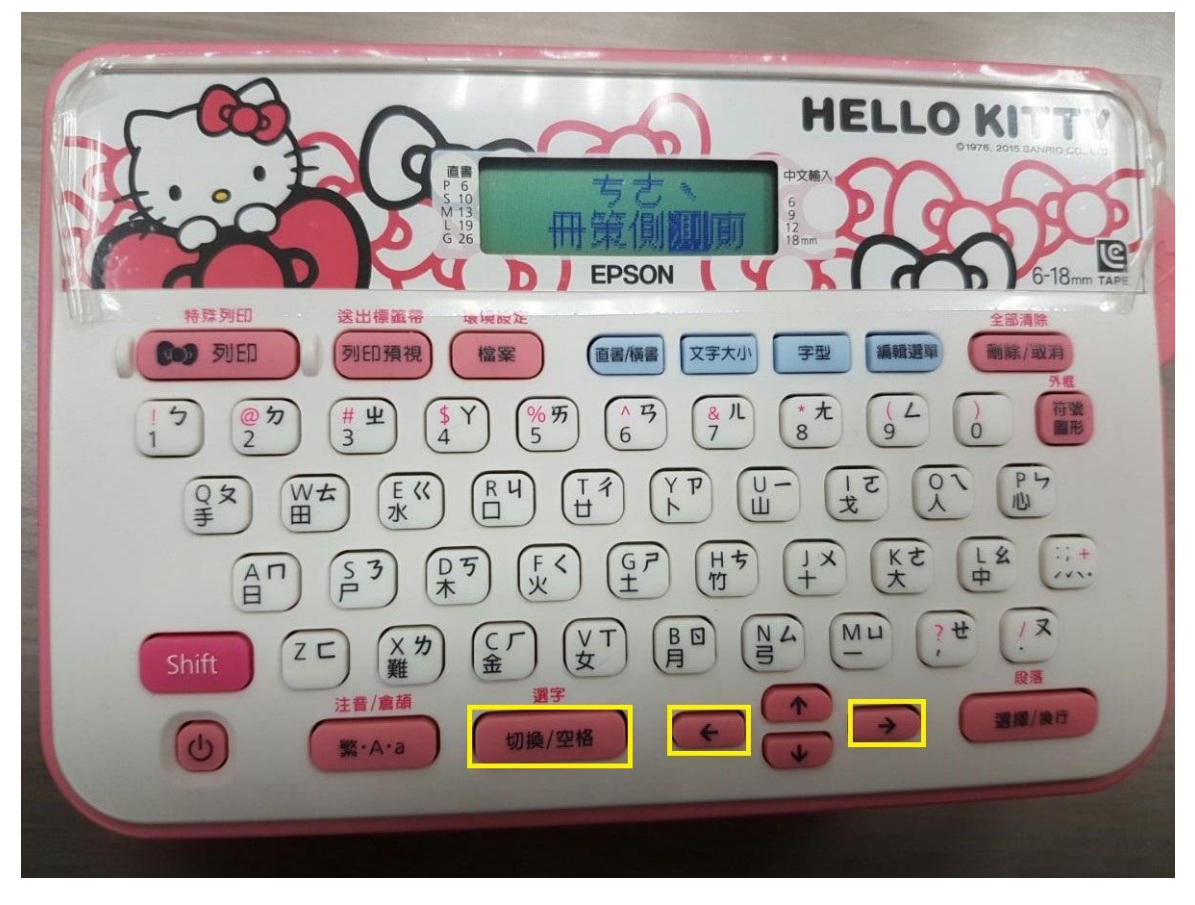

步驟 3、文字輸入完成後,請按「編輯選單」選擇「留白」,接著按「選擇/換行」鍵; 留白部份請選擇「標準」,再按「選擇/換行」鍵。

註:標準留白為前後 10mm / 極少留白為前後 1mm,因機器規格限制,故選擇極少留白 時,前方會先裁切一小段空白貼紙以符合其版面。

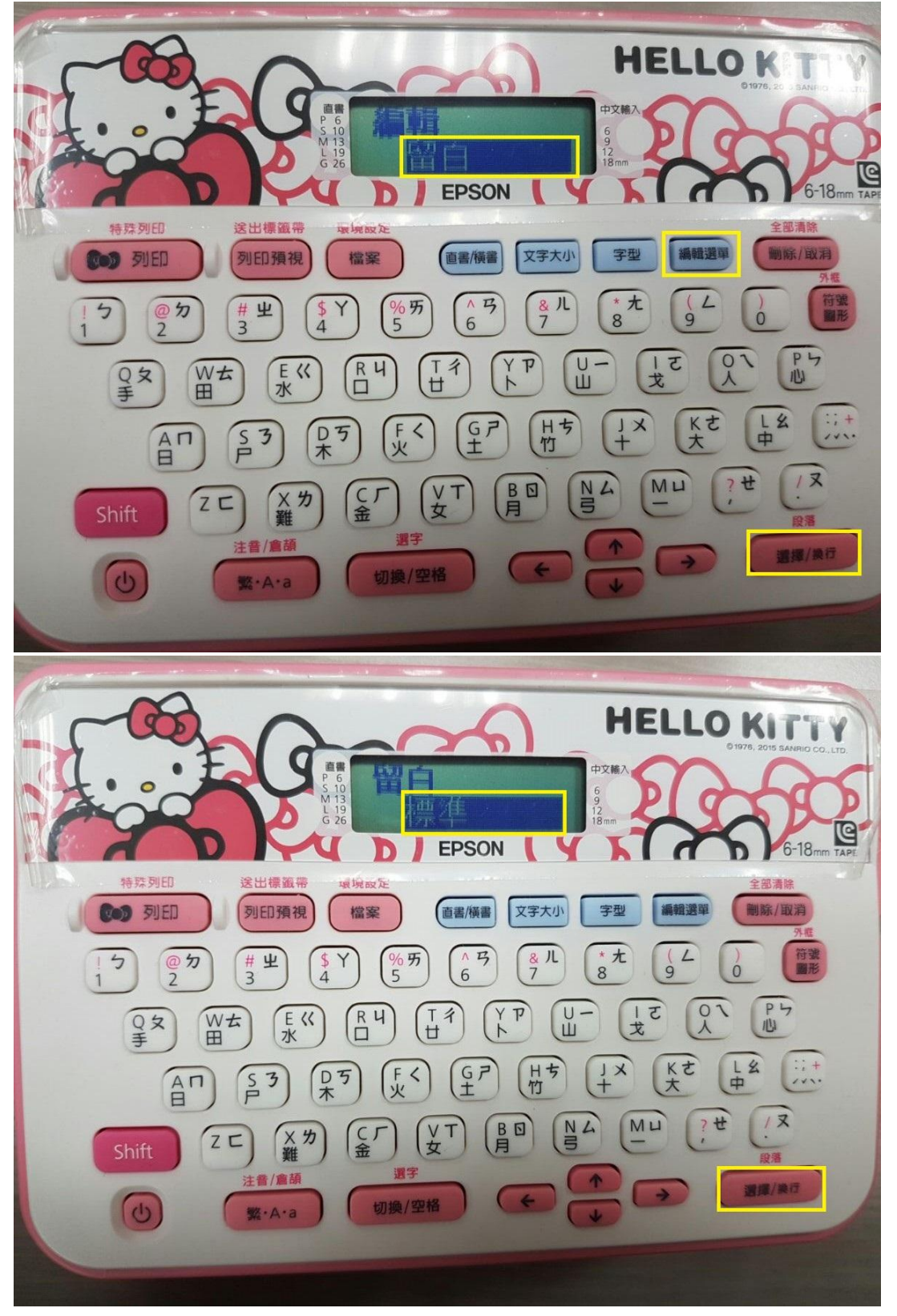

步驟 4、設定完成後,按下「列印預視」可預覽列印及查看單張標籤長度,確認無誤後, 按下左上「列印鍵」即可。

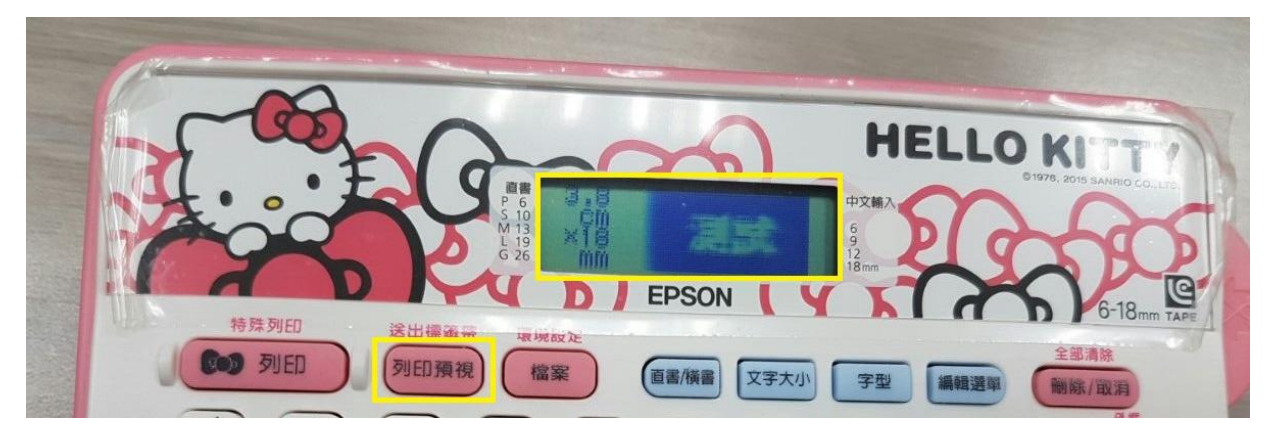

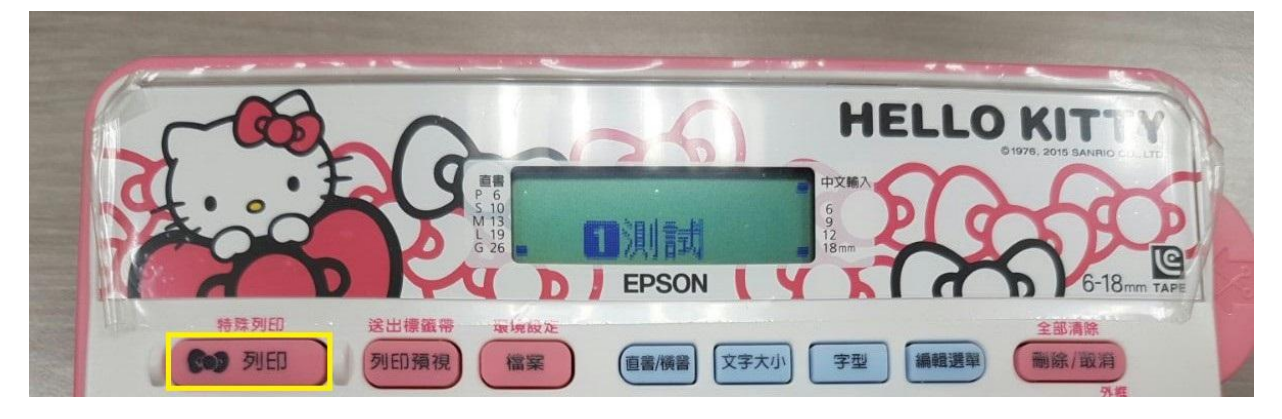

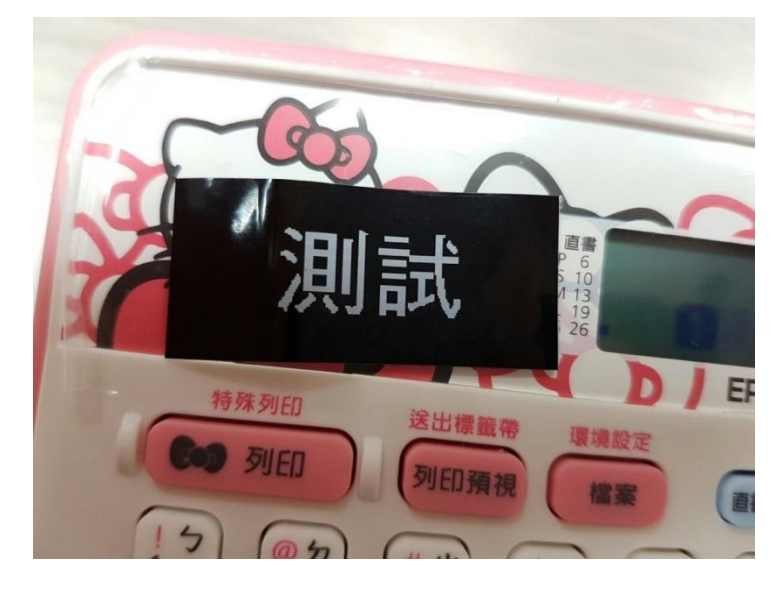